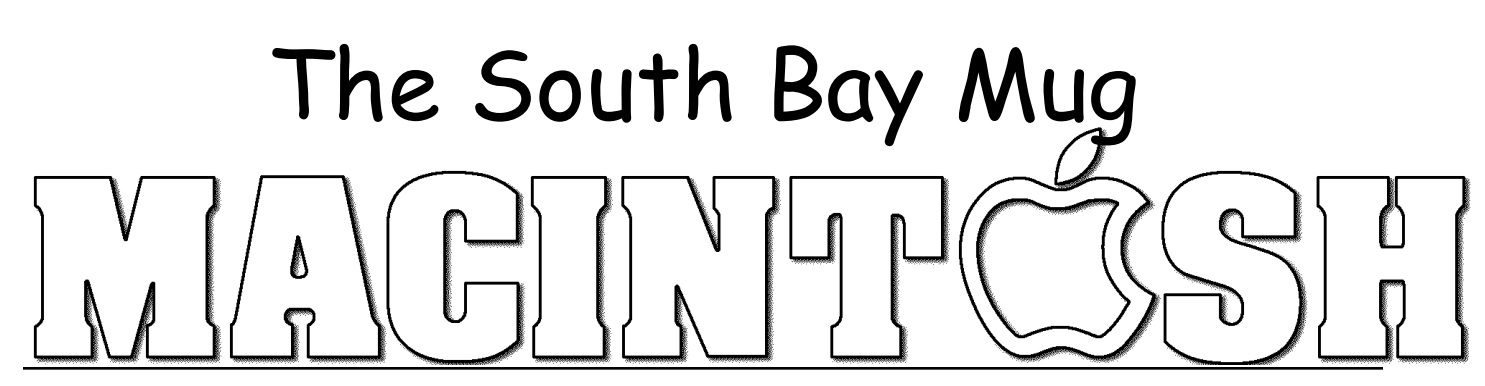

# A Monthly Cupful For South Bay Apple Mac User Group Members, Nov. 2008

#### **The MacBook Makeover and FireWire**

*At the Oct. 29 SBAMUG meeting, a hot topic at the beginner's main room group and later in the regular meeting was the release of the new MacBooks and MacBook Pros from Apple on Oct. 14. The new MacBooks are lighter, faster and have several new features but no longer have Firewire 400 ports. The biggest downsides are that older camcorder equipment uses FireWire as do many external hard drives. Members also wondered about the loss of Target Mode. Here is columnist David Pogue's take from his New York Times E-Column, but be sure to read page 5 for an article on Migration Assistant from Smalldog Electronics.*

#### **David Pogue's E-Mail Article, New York Times Published: October 30, 2008, with permission**

Apple's bestselling MacBook laptop just got its 2008 makeover. It's a thing of beauty, clad in aluminum like its more expensive Pro siblings. It's slightly lighter than the previous black or white plastic models (and, at \$1,300, more expensive), but feels sturdier and more sculpted, thanks to the tapered edges. There are many changes to love--and one that makes me sad.

In the first category: a new, bigger, multitouch trackpad. With a flick of two, three or even four fingers, you can rotate a photo, scroll a document, zoom in or out, hide all windows, or flick into a different program.

There's no dedicated clicker button; instead, the entire trackpad is a clicker. It audibly, palpably clicks when you press down anywhere on it. You can even designate one corner of the trackpad to be a "right-click" spot for summoning shortcut menus.

You no longer need a coin to swap the battery; a finger latch does the trick. You also can swap out the hard drive just like a battery now. And there's a faster graphics card, which primarily benefits 3-D gamers.

There's good news on the environmental front too. There's no longer any mercury, bromine or chlorine in this machine; no arsenic is used in manufacturing to smooth out the glossy glass of the screen; and the MacBook comes in a very small box, meaning that fewer trucks and ships are needed for transport from the factory.

The MacBook has enough storage and power that it could be your main machine. In fact, that's the idea behind Apple's new 24-inch monitor that was revealed alongside the MacBook; it's for laptops only. A three-headed cable from the screen connects to a Mac laptop's magnetic power-cord jack, USB jack and video output.

OK. And now the sad news: the MacBook doesn't have a FireWire jack. Now, Apple has a long tradition of inventing, championing and then abandoning certain hardware features. Over the years, Apple has eliminated the SCSI port for hard drives, the ADB jack for mouse or keyboard, the floppy drive, the dial-up modem, and so on. There's always a brief period of wailing from affronted Mac fans, and then life goes on. With the disappearance of FireWire, there's once again a lot of wailing online. And this time, I'm among them. (continued on page 4)

#### **MEETING DATES SHIFTED FOR HOLIDAYS**

**Wed., Nov. 19 Wed., Dec. 17**

**Beginners Group - 6:30 p.m. Regular Meeting - 7:30 p.m.**

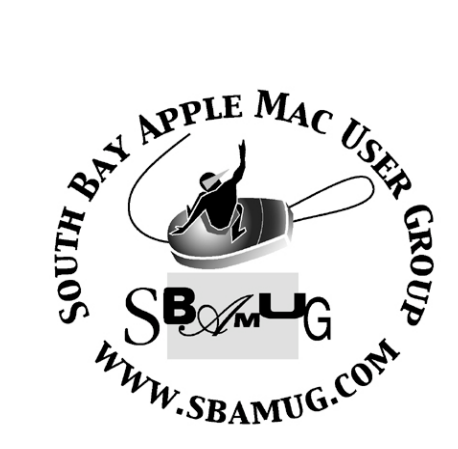

#### **Welcome to South Bay Apple Mac User Group (SBAMUG)**

You, your friends and colleagues, are invited to attend our monthly meetings. Our membership dues are only \$35 per year, entitling you to this newsletter each month, plus many more benefits listed on page 7.

If you would like to become a member or get more information on SBAMUG, feel free to check out our web site at: http://www.sbamug.com.

P. O. Box 432 Redondo Beach, CA 90277-0432

310-644-3315 Email: info@sbamug.com

#### **Officers & Volunteers:**

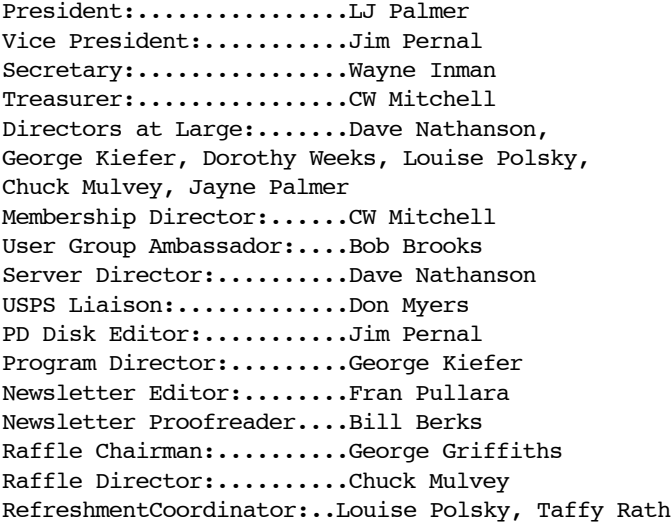

# **Meetings are held at the**

Redondo Beach Community Center 320 Knob Hill, Redondo Beach (see map & directions on page 7)

#### **Membership Report:**

*(You may notice your name is in larger letters on your card. That is so it can be used as a name tag at the meetings. Your membership cards are in the mail!)* 

#### **Current Membership - 154**

**Welcome New members:** Gene Wehrman, Don Baggett, Sally Taylor, Dottie Lee, Rolf Schott.

**Thank You Member Renewals:** David Nathanson, Herb Zimmer, George Griffiths, Robert Goodman, Amy Wasserzieher, Alverda Ferguson, James Stewart, Gene Knell.

Remember, if your name is mispelled or your expiration date is wrong, contact cwmitchell@sbamug.com for correction.

#### **MONTHLY CALENDAR**

 1st Sat. - **SBAMUG Core Group Meeting @ announced locations, 10 a.m. - noon** 1st Thur. - Long Beach MUG @ Emerson School, Palo Verde & Willow, Long Beach, 7 p.m. 1st Sat. - Orange Apple UG, Orange Coast College, Chem Bldg, Costa Mesa, 8 a.m.-1 p.m. 3rd Sat. - Adobe Tech Exchange Toyota Bldg. on Gramercy near 190th, 9 a.m. - \$10 Last Wed. - **SBAMUG Monthly Meeting** Last Tues. - West Orange County MUG @ Emerson School, Palo Verde & Willow, Long Beach, 7 p.m. Last Sat. - TRW / Northrop Ham Radio & Computer Swap Meet, 7 a.m. - 11:30 a.m.

The SOUTH BAY MUG (ISSN 1058-7810) is published monthly for \$35 per year by South Bay Apple Mac User Group, 2550 Via Tejon, Suite 3J, Palos Verdes Estates, CA 90274. Periodicals postage paid at Palos Verdes Peninsula, CA and at additional mailing offices. POSTMASTER: Send address changes to THE SOUTH BAY MUG, P.O. Box 432, Redondo Beach, CA 90277-0432.

The South Bay MUG is published by the non-profit South Bay Apple Mac User Group. Excerpts may be reprinted by user groups and other nonprofit media. Credit must be given to SBAMUG and the author. In addition, a copy of all reprinted materials must be sent to us at the address listed above. The South Bay MUG is an independent publication not affiliated or otherwise associated with or sponsored or sanctioned by Apple® Computer, Inc. The opinions, statements, positions and views stated herein are those of the author(s) or publisher and are not intended to be the opinions, statements, positions or views of Apple® Computer, Inc.

**Members are invited and encouraged to submit articles and original artwork for publication. Newsletter deadline is the last Wednesday of the month. Articles may be edited to fit in available space.** 

**Please send to: redondowriter@sbamug.com**

# **PUBLIC DOMAIN CD (PD CD)**

by Jim Pernal, Vice President & PD Editor

For newcomers, **Shareware** is defined as programs you can try out, and if you like them, pay the developer the shareware fee. Often features may be limited until you pay the fee and get the registration code. **Freeware** is defined as free programs, but retain copyright control by the developer. **Public domain** is defined as free programs that don't have copyright control.

If you are new to the group, I have researched and written the monthly PD CD column in the newsletter for many years. I also make the physical CD that you can purchase for \$5 at the back table at our monthly meetings. CD for this month will be at the December 2008 meeting as the November-December 2008 CD.

My columns are also on the club's Wiki. Go to the main page and click on PD CD. You can read the articles in the notebooks to determine the system requirements for each program. Generally OS X has been required for the past several years.

There are eight programs this month. At the October meeting someone mentioned a screen capture widget. I've included it here, hopefully the one mentioned, as I found several.

**AviationWeather.wdgt.zip** A widget program that reports the current aviation weather at airports. Useful for pilots, but others will find it useful. (Sky watchers, is it raining in Ontario?, for example) OSX 10.4/10.5 PPC or Intel.

**Cyberduck-3.0.3.dmg** FTP/SFTP/WEBDAV Upload your files to your website. This version has several bugfixes. 10.4/10.5 PPC or Intel.

**Doozla.dmg** Easy and fun drawing application for kids. OSX 10.4/10.5 PPC or Intel.

**HelpMeWrite.zip** Text utility for the visually impaired. Work with text up to 144 pt. Speaks each word as you type and add a space with the spacebar. Upon completion the results can be pasted into emails and documents.

**la231.zip** This is the Leopard Assist utility. Lets you install Leopard OSX 10.5 on G4 macs with less than 867 MHz. The normal installation of Leopard will refuse to install on these machines. Not for the real beginners, and there may be some small issues, but most users are happy. OSX 10.3.9/10.4

**MacFamilyTree\_5\_3\_2.dmg** Latest update to this Genealogy program. Bug fixes and improved GEDCOM import and export. OSX 10.4- 10.5 PPC/Intel.

**RunnersLog.dmg** A program to make a runners log. Dates, times, distances, comments. Nike+ and iPod stopwatch integration. Can provide graphs and statistics. OSX 10.4/10.5 PPC or Intel.

**Screenshot Plus 3.0.wdgt.zip** A widget so you must be at 10.4. Provides screenshot capability in a widget. Full or partial screen. Save to clipboard or your hard drive, or import directly into an application.

#### **Netflix Users: Streaming Content for Macs Available in Beta**

Several of the Mac online publications report that Netflix streaming content directly to Macs is finally available for open beta at:

#### http://www.netflix.com/silverlightoptin

j

Netflix is best known for its mail-order DVD rental service but also includes unlimited video streaming with their fixed monthly plans starting at \$9/month. Up until now, this streaming service has not been Mac compatible.

Netflix previously announced that they had begun limited beta testing of the new Mac service and expects the final release to be available by the end of the year.

Just be sure to read the warnings at the opt-in site at Netflix as there still are some bugs and inconsistencies that they are working out.

#### **MACBOOK MAKEOVER AND FIREWIRE**

#### **(continued from page 1)**

FireWire is fantastic for three reasons. First, it lets you easily hook up an external hard drive--no restarting, no separate power cord required. "But USB hard drives work the same way," Apple points out. OK, fine. That means throwing away your investment in FireWire hard drives and sacrificing a little speed. But you'll survive.

Second, FireWire offers a feature called Target Disk Mode. That's where you connect two Macs with a FireWire cable, turning Mac #2 into a glorified external hard drive for Mac #1. Now you can transfer huge files extremely quickly.

Apple says, "You can do the same thing with an Ethernet cable," and that's true. But Target Disk Mode also lets you repair or recover Mac #2 if it won't start up, and there's no replacement for that tactic.

Third, FireWire is how you connect tape camcorders to the Mac. This is the part that kills me.

I'm big into home movies. I've got 100 MiniDV tapes carefully stored--of my children growing up, of my TV appearances, of our trips and memorable moments. The video quality is amazing. And because they're digital, I sleep easy, knowing that I can make fresh copies of those tapes at any time, without any quality loss. For 15 years, I've intended, someday, to edit those tapes down into a series of cherished DVDs. Maybe when the kids get married.

But not if FireWire goes away. If that happens, my tapes will be stranded and uneditable. Apple's defense is, "Hey--we're just the messenger."

The company points out--accurately, alas--that nobody's buying tape camcorders anymore; people either buy memory-card or hard-drive camcorders, or they just record video on their digital still cameras. All of which connect to a computer by USB.

OK, fine. But my question to all those people abandoning tape is: what then?

When a tapeless camcorder fills up, you have to empty it out onto a computer, right now, or you're done shooting. And then what? What hard drive has ever lasted you more than about five years? How will your grandchildren be able to enjoy the videos you take today? What storage format will last that long?

Burn your videos to DVD? Yeah, sure--homeburned video DVDs are essentially non-editable, the quality isn't as good as the original, and they have questionable longevity. (Just this week, I inserted a DVD containing some of my Times Web videos from 2005. On three out of my four computers, the disc was unreadable.)

No, the only real solution for home-movie storage is to buy a few gigantic hard drives. Then make it your new hobby to transfer videos from drive to drive through the decades, hoping that none of them ever dies along the way.

(Apple also points out that FireWire is still available on its desktop Macs and its larger, heavier, more expensive Pro laptops. And one older, plastic MacBook model is still for sale, at \$1,000--with FireWire. But when Apple drops FireWire from its bestselling machine, it's a good bet that other models will follow.)

Last week, on the phone, I got a chance to vent my unhappiness to Steve Jobs himself. I told him about my long-held intention to edit down those 100 tapes, maybe when I'm retired. I must admit, he gave me quite a wakeup call. He pointed out that in 10 years, there won't be any machines left that can play them.

(He also mentioned that, realistically, the only time people really edit their movies is just after they've shot them. And sure enough: I've been intending to edit my tapes for 15 years now; what makes me think I'll have time to do it in the next 15?)

Mac and video fans may not like it--especially the part about having to buy a new, tapeless camcorder--but the writing is on the wall. Tape is dead; camcorder manufacturers have been saying as much for years now. And Apple is not about to preserve some legacy jack just for the sake of the dwindling MiniDV cult.

Deep down, I've known all along that the window for rescuing those old tapes would eventually close. In the end, all Apple has done with its FireWire phaseout is to set a date for it, or at least to start the countdown clock. I love the new MacBook, I really do. Maybe I'll get one someday. But in the meantime, I've got a big project ahead of me.

#### **No FireWire, No Migration Assistant?**

*Thanks to Glen Terry for bringing this article to my attention.* 

by Matt, matt@smalldog.com, Smalldog Electronics, used with permission

It's true, the newest MacBooks lack FireWire, the standard pioneered and championed by Apple and now found on tens of millions of computers, cameras, hard drives, and other devices. You will not be able to use these devices on a new MacBook, but it seems the greatest concern among potential MacBook buyers is how they'll be able to move data from their old machine to the new one.

If it's been a while since you've upgraded, you'll be pleasantly surprised to know that Migration Assistant is a whole new beast these days. It allows you to use a wired or wireless network to move your files over. Unless you want to wait a day to use your new Mac, you'll want to use Ethernet; for the most reliable and fastest possible transfer, you'll want to use a crossover cable (only \$4.99 -www.smalldog.com/product/34330).

The best part of the whole revised Migration Assistant is that it is truly an assistant (not a wizard!). It can be tough to slow down in the excitement of the first boot of a brand new machine, but take a deep breath, read the instructions carefully, and before you know it, your new Mac will be configured just like your old one – only much, much faster.

### **Computers Are Frustrating That's All There Is to That**

#### By SBAMUG member Bob Goodman

I was a computer professional for my entire career. I started using PCs in the early 80's and installed Windows as soon as it was available. After I retired, I became so frustrated spending

hours or days figuring out why the system hung up or didn't do what was expected, I acquired a Mac. Macs are more reliable. They behave themselves. Right?

Two weeks ago I decided to create a book of the history of my ancestors using Microsoft Word on the Mac. I had spent years obtaining over 100 census records, birth, marriage and death records, German city record, etc. I required two-sided printing because in many cases I wanted the explanation of a document on the page opposite the document (example: foreign language translation). So I scanned all the documents, got the pages all lined up, and set up the Table of Contents and Cross References. It turned out to be a very large document: 400MB; 236 pages.

The first problem was that the driver for my HP99CSE printer looked much different on the Mac than on the PC and I couldn't find the twosided printing option. Well, I said to myself. I'll open the document in Word on the PC (over a network) and print it from there. When I did that, all pages beyond page 192 were blank on the PC (they weren't blank on the Mac). I tried splitting the document in half. After the same page, the second half was still blank on the PC. Well, I said to myself, Plan B. I better find the two-sided printing option on the Mac. I went to the HP web site. "Eureka", there was an article telling me to look in the driver for the drop down list for "Copies and Pages." Sure enough, it was in this illogical place.

I printed the first half of the book overnight. It took about two hours. When I got up in the morning I found that occasionally, the printer failed to print on the second side, completely destroying my pagination. It took hours to discover that this problem was caused by the graphics being too low on the page and running into the footer. After I raised the graphic wherever it got close to the footer, both halves of the book printed OK except in one place. I still haven't solved that one.

Computers are frustrating even if it is a Mac.

### **Notebook 3.0 by Circus Ponies**

By Bob Brooks, User Group Ambassador http://bob.sbamug.com

My life overflows with information and I need an easy way to store, organize, search and share it. Recently I've begun using a program called "Notebook" by Circus Ponies, www.circusponies.com and it has quickly become my favorite. They're located in Santa Monica and Jayson Adams, VP and chief architect, spoke to us in 2004 when it was introduced. It's written in Cocoa and embraces OS X. It exports in many formats or as a great-looking web site. It's is loaded with features and you'll hear more as I hope to demonstrate it soon.

Notebook is for taking notes, storing and organizing information. It looks like a notebook. It's hierarchical and page-oriented with several types of pages.

- Note pages: For notes and outlines.
- Writing pages: Basic word processing.
- Cornell Note Taking pages: A widely used notetaking system where the page is divided into two columns, with a summary section at the bottom.

• To Do pages. A type of outline with check boxes, due dates, priorities and reminders.

Pages can contain images, movies, sounds, voice annotation and files. Add floating text, lines, shapes, sticky notes and flags. Annotate PDF documents. Drag and drop text and media into Notebook or use "Clippings", a very quick and powerful way of adding content. Select text and graphic in Safari, Mail or another OS X program that you want to save, and Control-click (or use the Services menu). Select Notebook, specify where it goes (optionally annotate it) and the formatted information is pasted into Notebook.

Notebook is all about organization and searching. You can have many notebook files. Each is hierarchical and can be organized into sections with "Divider" pages to outline each section. Each Notebook has a Multidex, pages that make the contents easy to search.

Notebook has a few rough edges. Text editing is a little quirky and I prefer a more traditional toolbar. I hope they'll publish a stand-alone users manual, as they did with Version 2.1. It's a great program and the company is good about listening to it's users and implementing improvements. Check it out and test drive it at www.circusponies.com.

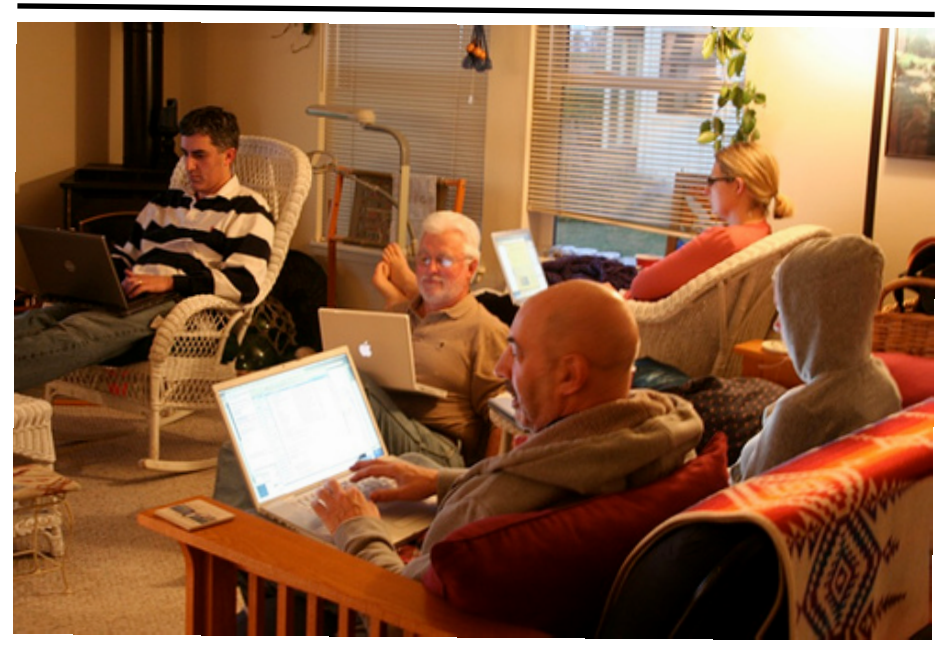

*This photo was taken after Thanksgiving dinner last year at Ali Edwards*! *house. Note, four family members are using Macs. From Ali*!*s collection at Flickr (http://flickr.com/photos/aliedwards).* 

#### **Happy Thanksgiving to all.**

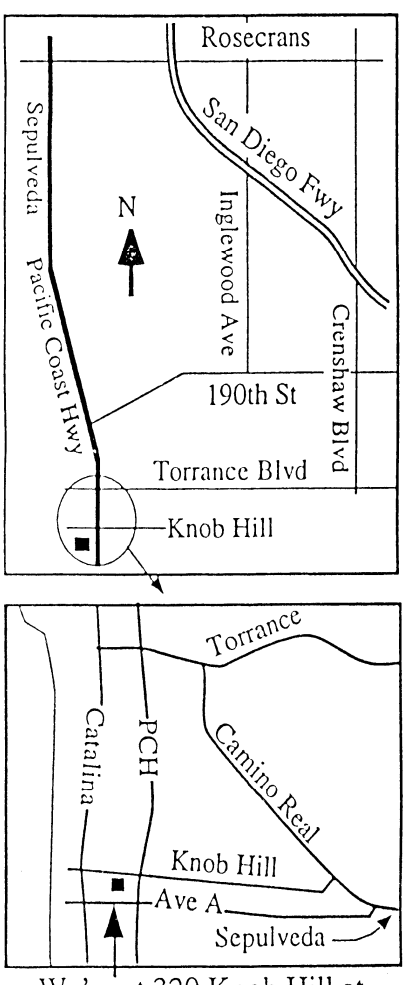

We're at 320 Knob Hill at PCH • Free Parking

-

# **NOVEMBER 2008 MEETING**

**Wednesday, November 19, 7:30 p.m.** 320 Knob Hill, Redondo Beach

(see map at left for directions)

#### **Attention Beginners**

At 6:30 p.m., prior to the main meeting, there is a beginners general information and  $Q & A$  session hosted by Bob Brooks and Jim Pernal.

#### **November 19** *(\*note: 1 week earlier than usual)* **Holiday Shopping on the Internet**

Learn the best sites and deals on the Internet, including eBay, to select gifts for your family and friends. Bob Brooks will be our presenter.

#### **December 17** *(\*note: 1 week earlier than usual)* **Annual Holiday Open Meeting and Party**

This end-of-year-end question and answer round-up includes pizza and exchange of white elephant gifts. The December newsletter will suggest gift guidelines or check the e-group or Wiki for details.

*Thanks, Refreshment Committee, for all your hard work every month. All goodie donations are deeply appreciated.*

#### **HAVEN'T JOINED SBAMUG YET? WELL, IT'S TIME!**

During our economic fluctuations, membership in your South Bay Mac Users Group is one of the best bargains around.

For only \$35 per year, you will get a lot of bang for your buck:

- Monthly newsletter in the mail and at our website
- E-Group communication list
- Password privileges for the Wiki
- Free web space and email on our own server
- Access to your own blog using WordPress.
- Mini swap-meet at meetings
- Occasional free software
- Special discounts from merchants

For further information, contact Membership Chair CW Mitchell at cwmitchell@sbamug.com.

# WE PERIODICALS

# **South Bay Apple Mac User Group** P. O. Box 432 Redondo Beach, CA 90277-0432

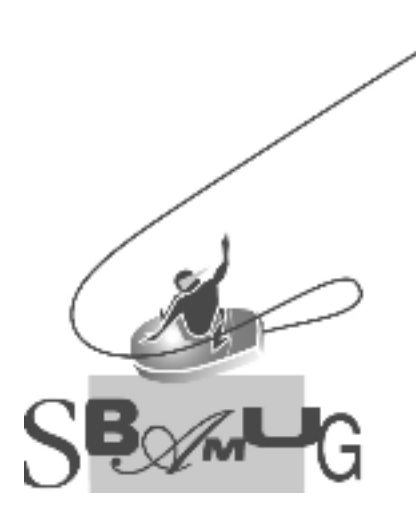

#### **SBAMUG Membership Application** South Bay Apple Macintosh User Group provides Mac owners and users with a local source of shared knowledge and experience through monthly meetings, training seminars mponence an eagn morning Individual and family membership is \$35 per year payable to SBAMUG.  $\Box$  New Member  $\Box$  Member Renewal Name: \_\_\_\_\_\_\_\_\_\_\_\_\_\_\_\_\_\_\_\_\_\_\_\_\_\_<br>Address: 4--?,@@P QQQQQQQQQQQQQQQQQQQQQQQQQQQQQQQQQQQQQQQQQQQQQQQQQQQQQQ 3ADFP QQQQQQQQQQQQQQQQQQQQQQQQQQQ 9D/D,P QQQQQQQQQ RABP QQQQQQQQQQQ Home Phone: \_\_\_\_\_\_\_\_\_\_\_\_\_\_\_\_\_\_\_\_\_\_\_\_\_\_\_\_ Email Address: \_\_\_\_\_\_\_\_\_\_\_\_\_\_\_\_\_\_\_\_\_\_\_\_ Special Computer Interest: :&-,C &I :/0A.D&@1 U&E ;@, :&@DP QQQQQQQQQQQQQQQQQQQQQQQQQQQQQQQQQQQQ S&H -A- F&E 1,/? />&ED 9%4:;<VP QQQQQQQQQQQQQQQQQQQQQQQQQQQQQQQQQQQ  $3$ QQQQQQQQQQQQQQQQQQQQQQQQQQQQQQQQQQQQQQQQQQQQQQQQQQQQQQQQQQQQQQQ 9AB., Pak., Pak., Pak., Pak., Pak., Pak., Pak., Pak., Pak., Pak., Pak., Pak., Pak., Pak., Pak., Pak., Pak., Pa Bring Application & Fees to Meetings or Mail to: SBAMUG P.O. Box 432 Redondo Beach, CA 90277